# 安装指南

*Sun*™ *ONE Portal Server, Mobile Access*

版本 **6.2**

817-5497-10 2003 年 12 月 版权所有 © 2003 Sun Microsystems, Inc., 4150 Network Circle, Santa Clara, California 95054, U.S.A. 保留所有权利。

Sun Microsystems, Inc. 拥有本文档述及产品所包含技术的相关知识产权。具体地讲,这些知识产权可能包括 http://www.sun.com/patents 所 列美国专利中的一项或多项,以及在美国和其它国家 (地区)享有的一项或多项其它专利或待审批专利申请,不一而足。

本产品含有 SUN MICROSYSTEMS, INC. 的机密信息和商业秘密。未经 Sun Microsystems, Inc. 事先明确书面许可,禁止使用、公开或复制。 美国政府权利 - 商业软件。政府用户对软件的使用须遵循 Sun Microsystems, Inc. 标准许可协议和 FAR 及其附录中的适用条款的规定。 本发行本中可能包含第三方编写的资料。

本产品的某些部分源自加利福尼亚大学授权的 Berkeley BSD 系统。 UNIX 是通过 X/Open Company, Ltd. 独家授权、在美国和其它国家享有的 注册商标。

Sun、Sun Microsystems、Sun 徽标、Java、Solaris、JDK、Java Naming and Directory Interface、JavaMail、JavaHelp、J2SE、iPlanet、Duke 徽标、Java Coffee Cup 徽标、Solaris 徽标、SunTone Certified 徽标以及 Sun ONE 徽标是 Sun Microsystems, Inc. 在美国及其它国家的商标或注 册商标。

所有 SPARC 商标均为 SPARC International, Inc. 在美国及其它国家的商标或注册商标,其使用均遵循了许可中的规定。带有 SPARC 商标的产品 以 Sun Microsystems, Inc. 开发的体系结构为平台。

Legato 和 Legato 徽标是注册商标, Legato NetWorker 是 Legato Systems, Inc. 的商标或注册商标, Netscape Communications Corp 徽标是 Netscape Communications Corporation 的商标或注册商标。

OPEN LOOK 和 Sun(TM) Graphical User Interface 是 Sun Microsystems, Inc. 为其用户和许可持有人开发的。Sun 对 Xerox 在计算机行业可视或 图形用户界面思想上所进行的开创性研究和开发谨致谢意。 Sun 拥有 Xerox 为其发放的 Xerox Graphical User Interface 非排它性许可, 欲实现 OPEN LOOK GUI 及须以其它方式遵守 Sun 的书面许可协议的 Sun 的许可持有人亦须遵守该许可的规定。

本服务手册所涉及产品及所包含信息受 "美国出口控制"法律制约,并可能受其它国家进出口法律的限制。严禁核武器、导弹、生化武器或海 上核能最终用户或最终用户以直接或间接方式使用这些产品。严禁向美国禁运法令的目标国家或美国禁止出口清单上所列实体 (包括,但不限 于被施禁的个人及专门指定的国民清单)出口或再出口这些产品。

除非在此 "协议"中指定,否则在合法范围内,不做任何明示或暗示的条件、声明和担保,包括任何暗示的适销性、特殊目的适用性或非侵权 性担保。

目录

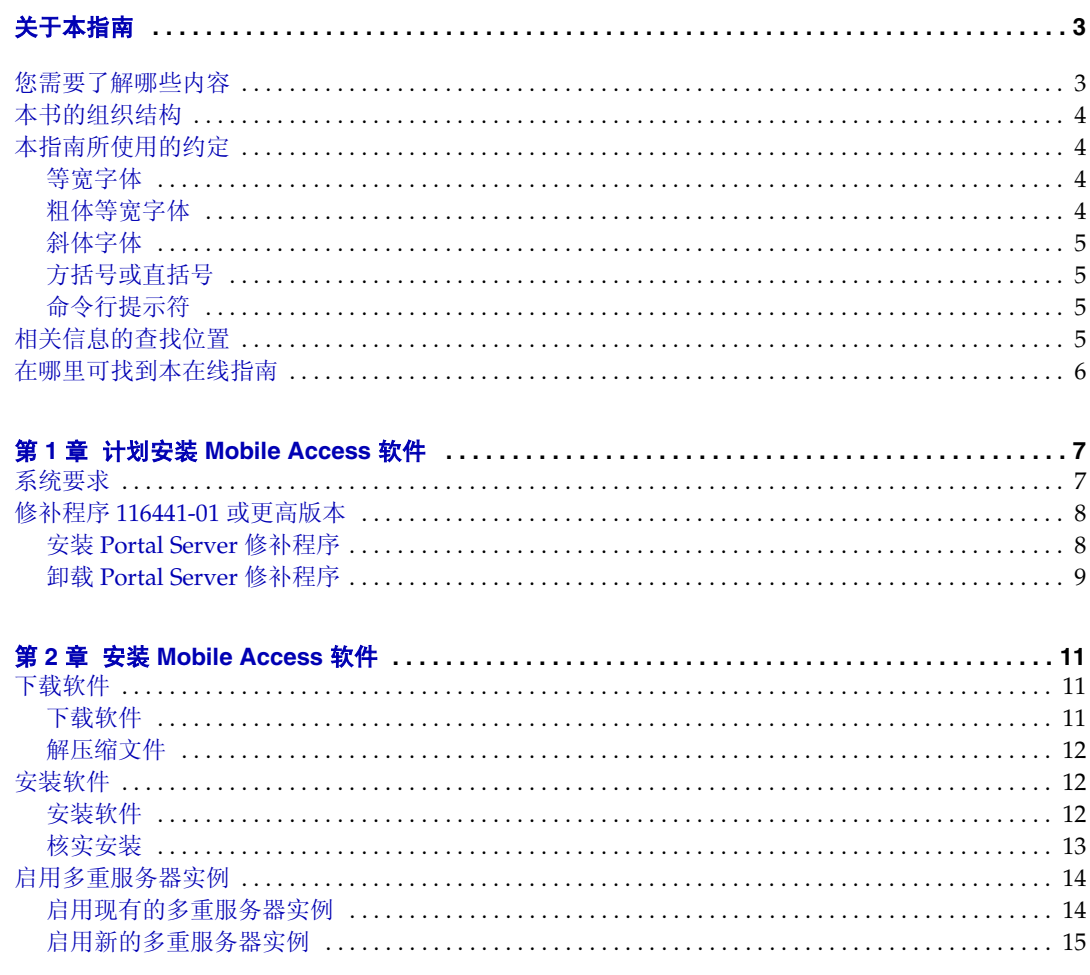

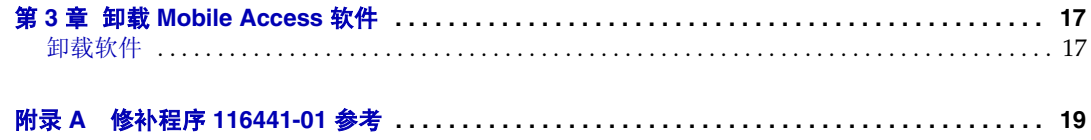

# 关于本指南

<span id="page-4-0"></span>本指南说明如何安装 Sun™ ONE Portal Server, Mobile Access 6.2 软件,该软件适 用于 Sun™ ONE Portal Server6.2 软件。Mobile Access 软件将 Portal Server 平台的 服务和功能扩展到移动设备,例如,手机和个人数字助理。它还提供了一个语音访 问的框架。

本前言包括以下部分:

- [您需要了解哪些内容](#page-4-1)
- [本书的组织结构](#page-5-0)
- [本指南所使用的约定](#page-5-1)
- [相关信息的查找位置](#page-7-1)
- [您需要了解哪些内容](#page-4-1)

如果您是负责管理您所在网站的 Sun ONE Portal Server, Mobile Access 软件的门户 管理员或系统管理员,应阅读本指南。

## <span id="page-4-1"></span>您需要了解哪些内容

您需要了解的知识将随您的网站的特点而变化。建议了解以下知识:

- 您的网络容器,例如, Sun™ ONE Application Server 7.0 Platform Edition、 Update 2 或 Sun™ ONE Web Server 6.1
- Sun™ ONE Identity Server 6.1
- Sun™ ONE Portal Server 6.2
- Sun™ ONE Portal Server, Secure Remote Access 6.2
- Solaris™ 8 操作系统 (SPARC® Platform Edition) 或 Solaris™ 9 操作系统 (SPARC® Platform Edition)
- 基本的 UNIX® 管理过程
- 用于为移动和语音环境创建相应门户内容的标记语言,例如,HTML、cHTML 和 VoiceXML
- LDAP (轻量目录访问协议)

## <span id="page-5-0"></span>本书的组织结构

本书包含以下章节和附录:

- 第1章, "计划安装 [Mobile Access](#page-8-3) 软件"说明在安装 Mobile Access 产品之前 需要执行的操作。
- 第 2 章,"安装 [Mobile Access](#page-12-3) 软件"提供安装 Mobile Access 产品的分步指 导。
- 第 3 章, "卸载 [Mobile Access](#page-18-3) 软件"描述如何卸载 Mobile Access 产品。
- 附录 A[,"修补程序](#page-20-1) 116441-01 参考"提供与修补程序 116441-01 相关的信息。

## <span id="page-5-2"></span><span id="page-5-1"></span>本指南所使用的约定

本指南使用多个印刷排版约定以表示所出现信息的类型。

### 等宽字体

计算机屏幕上显示的所有文本或应键入的文本均采用等宽字体。文件名、区别名、函 数和示例亦采用等宽字体。

#### <span id="page-6-0"></span>粗体等宽字体

粗体等宽字体用于表示应键入的代码示例中的文本。例如,您可能看到如下文字:

**./pssetup** 

\*\*\*\*\*\*\*\*\*\*\*\*\*\*\*\*\*\*\*\*\*\*\*\*\*\*\*\*\*\*\*\*\*\*\*\*\*\*\*\*\*\*\*\*\*\*\*\*\*\*\*\*\*\*\*\*\*\*\*\*\*\*\*\*\*\*\*

Sun(TM) ONE Portal Server

\*\*\*\*\*\*\*\*\*\*\*\*\*\*\*\*\*\*\*\*\*\*\*\*\*\*\*\*\*\*\*\*\*\*\*\*\*\*\*\*\*\*\*\*\*\*\*\*\*\*\*\*\*\*\*\*\*\*\*\*\*\*\*\*\*\*\*

Installation log at

/var/sadm/install/logs/ipsinstall.13343/install.log

This product will run without a license. However, you must either purchase a Binary Code License from, or accept the terms of a Binary Software Evaluation license with, Sun Microsystems, to legally use this product.

Do you accept? yes/[no]

在本示例中, **./pssetup** 是您将从命令行中键入的内容。其它是将作为结果出现的 内容。

### <span id="page-6-1"></span>斜体字体

斜体字体用于表示使用安装过程中专用的信息输入的文本 (例如,变量)。它用于 服务器路径、名称和帐户 ID。

### <span id="page-6-2"></span>方括号或直括号

方 (或直)括号 [] 用于包括可选参数。例如, 在 Portal Server 软件文档中, 您会 看到使用 dpadmin 命令,如下所示:

dpadmin list|modify|add|remove [command-specific options]

[command-specific] 的存在表明可以将可选参数添加至 dpadmin 命令。

### <span id="page-7-0"></span>命令行提示符

本示例中不显示命令行提示符 (例如,  $\ast$  表示 C-Shell, 或  $\sharp$  表示 Korn 或 Bourne shell)。视您所使用的操作系统环境而定,您会看到各种不同的命令行提示符。但 是,除非另有特殊说明,否则应按命令在文档中出现的形式输入。

## <span id="page-7-1"></span>相关信息的查找位置

除了本指南外,本 Mobile Access 软件版本还提供适用于管理员的补充信息以及适 用于开发人员的文档。

使用以下 URL 可以查看所有 Portal Server 文档:

http://docs.sun.com/db/prod/s1.s1portals#hic

其中包含的其他文档有:

- *Sun™ ONE Portal Server, Mobile Access Release Notes*
- *Sun™ ONE Portal Server, Mobile Access* 管理员指南
- *Sun™ ONE Portal Server, Mobile Access Developer's Manual*
- *Sun™ ONE Portal Server, Mobile Access Tag Reference Library*

注意 请访问 Mobile Access 文档网站 http://docs.sun.com/db/prod/s1portalsrv 获取 Mobile Access 文档的更 新信息。

## <span id="page-7-2"></span>在哪里可找到本在线指南

您可以联机查找 PDF 和 HTML 格式的 *Sun*™ *ONE Portal Server*, *Mobile Access 6.2 Installation Guide* (安装指南)。可在以下 URL 找到本指南:

http://docs.sun.com/db/prod/s1.s1portals#hic

## <span id="page-8-3"></span><span id="page-8-1"></span><span id="page-8-0"></span>计划安装 Mobile Access 软件

在安装 Sun™ ONE Portal Server, Mobile Access 6.2 软件之前, 您的系统必须符合 此产品的要求,并且您必须确定是否需要为 Sun™ ONE Portal Server 6.2 软件安装 修补程序。

本章提供在安装该软件之前需要查阅的信息:

- [系统要求](#page-8-2)
- 修补程序 [116441-01](#page-9-0) 或更高版本

<span id="page-8-2"></span>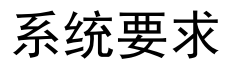

确保已经安装 Sun™ ONE Portal Server 6.2 软件。由于 Mobile Access 需要 Portal Server 及其基础组件, 因此在开始安装 Mobile Access 软件之前必须安装 Portal Server,并且确定其运作正常。

有关 Sun ONE Portal Server 6.2 软件的详细信息,包括安装指导,请参阅 Sun™ ONE Portal Server 6.2 软件的说明文档。

表 [1-1](#page-8-4) 提供了此版本 Portal Server, Mobile Access 软件的硬件和软件要求。在第一 列中列出了每个硬件或软件组件,在第二列中列出了组件的相关要求。

<span id="page-8-4"></span>

| .     |                                 |
|-------|---------------------------------|
| 组件    | 要求                              |
| 操作系统  | Solaris™ 8 操作系统或 Solaris 9 操作系统 |
| 中央处理器 | 双中央处理器类别系统                      |
| 随机存储器 | 512 MB                          |
| 磁盘空间  | 1 GB                            |

表 **1-1** 安装 Mobile Access 6.2 的系统要求

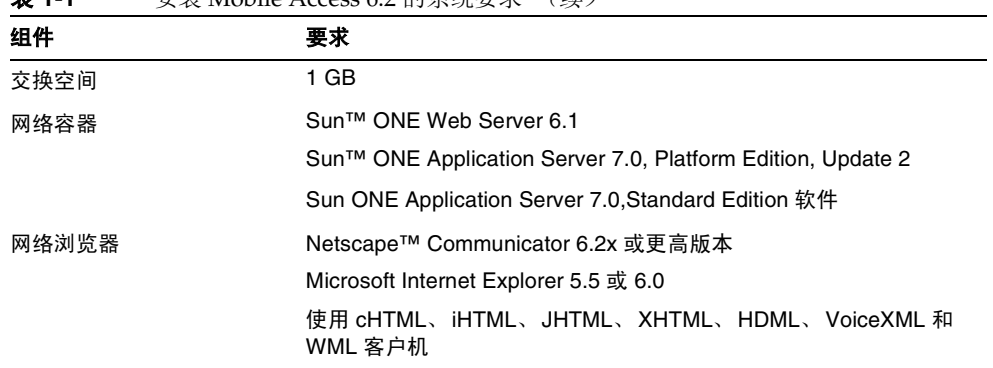

#### 表 **1-1** 安装 Mobile Access 6.2 的系统要求 (续)

## <span id="page-9-0"></span>修补程序 116441-01 或更高版本

Portal Server 6.2 软件中的多个错误会对 Lotus Notes 和 Microsoft Exchange 通讯 录、日历和邮件应用程序的运行方式造成不利影响。 Portal Server 6.2 软件的修补程 序 116441-01 或更高版本可以对这些缺陷进行修复。有关这些错误的详细信息,请 参阅附录 A, "修补程序 116441-01 参考"。

如果您计划现在或将来向您的移动门户用户提供这些应用程序,强烈建议为 Portal Server 6.2 安装这一修补程序。 Mobile Access 6.2 软件光盘上提供了这个修补程序, 还可以从 http://www.sun.com 下载此修补程序。

### <span id="page-9-1"></span>安装 Portal Server 修补程序

- **1.** 使用 **su** 命令,成为超级用户。
- **2.** 停止 Portal Server。
- **3.** 将当前目录更改为该修补程序所在的位置: **cd /***tmp\_patchdir*
- **4.** 使用 patchadd 命令:

**/usr/sbin/patchadd 116441-01** 

- **5.** 完成安装之后,请查看 /var/sadm/patch/116441-01/log 以了解有关安装的详细 信息。
- **6.** 输入 **/opt/SUNWps/bin/deploy**。
- **7.** 重新启动 Portal Server。

### <span id="page-10-0"></span>卸载 Portal Server 修补程序

- **1.** 使用 **su** 命令,成为超级用户。
- **2.** 停止 Portal Server。
- **3.** 输入 **patchrm 116441-01**。
- **4.** 输入 **/opt/SUNWps/bin/deploy**。
- **5.** 重新启动 Portal Server。

修补程序 116441-01 或更高版本

# <span id="page-12-3"></span>安装 Mobile Access 软件

<span id="page-12-1"></span><span id="page-12-0"></span>您必须在安装了 Sun™ ONE Portal Server 软件的每个服务器上安装 Sun™ ONE Portal Server, Mobile Access 6.2 产品。

使用随该软件提供的安装向导安装 Portal Server, Mobile Access。本章包括以下可 指导您安装的主题:

- [下载软件](#page-12-4)
- [安装软件](#page-13-1)
- [启用多重服务器实例](#page-15-0)

**警告** 在开始安装之前,确保您已经核实您的系统满足 Mobile Access 软件的要求,并且 已经安装 Portal Server 软件的修补程序 116441-01。

## <span id="page-12-4"></span>下载软件

使用 Sun ONE Portal Server, Mobile Access 软件 CD-ROM 安装该软件。如果需 要,您可以按照下面的说明下载和访问 Mobile Access 软件。

## <span id="page-12-2"></span>下载软件

**1.** 您可以使用 Sun ONE Portal Server, Mobile Access 6.2 软件 CD-ROM 或在以 下网站下载该软件:

http://www.sun.com/software

**2.** 按照所提供的说明执行操作。

### <span id="page-13-0"></span>解压缩文件

- **1.** 将目录更改为该软件的下载位置。
- 2. 使用 unzip 命令 (例如, unzip *filename*.zip)解压缩 Mobile Access 文件。

## <span id="page-13-1"></span>安装软件

本节描述如何安装 Sun ONE Portal Server, Mobile Access 6.2 软件。

注意 如果在安装 Portal Server 软件期间安装了示例门户,则 Mobile Access 软件安装程 序将安装示例移动门户。否则,该 Mobile Access 安装程序将仅安装核心 Mobile Access 软件。

#### <span id="page-13-2"></span>安装软件

- **1.** 确保 Sun™ ONE Directory Server 软件和 Portal Server 软件正在运行。
- **2.** 使用 **su** 命令,成为超级用户。
- **3.** 将目录更改为下载和解压缩 Mobile Access 软件的位置。
- **4.** 键入以下命令以启动安装向导:

#### **./setup [-nodisplay]**

- **5.** 查看 Sun ONE Portal Server 欢迎信息,并单击 "下一步"按钮。
- **6.** 查看 "软件许可协议"。

单击"是"按钮以接受许可协议并继续执行安装。(如果不想继续,请单击 "退出"。)

**7.** 提供 Sun™ ONE Identity Server 管理员和 Directory Server 目录管理器密码。 单击 "下一步"以继续。

t是示 这些密码是安装 Identify Server 软件和 Directory Server 软件时指定的。

**8.** 查看 "准备安装"信息并单击 "下一步"以开始安装 Mobile Access。(如果不 想继续,请单击 "退出"。)

系统将显示您安装的进度。完成安装之后,将显示 "安装摘要"。

- **9.** 请核实在 "状态"列中已出现已安装。
- **10.** 要查看有关安装的其它信息,请单击 "详细信息"按钮。

将显示 /var/sadm/install/logs 目录中的摘要报告。单击 "确定"以关闭该窗 口。

- **11.** 单击 "关闭"以关闭安装向导。
- **12.** 重新启动您的网络容器。

#### <span id="page-14-0"></span>核实安装

**1.** 以管理员身份登录到 Sun™ ONE Identity Server 管理控制台。

提示 默认 URL 是 http://*server*:*port*/amconsole。

- **2.** 单击 "服务配置"标签。
- **3.** 在左窗格的 "服务"名称标题下,核实是否出现 "移动应用程序配置"服务, 以及是否列出通讯录、邮件和日历应用程序。
- **4.** 在左窗格 "服务"名称标题下的 "标识服务器"标题下面,单击 "客户机检 测"的箭头以便在右窗格中显示 "客户机检测"信息。
- **5.** 单击 "客户机类型"标签后面的 "编辑"链接以启动 "客户机管理器"。
- **6.** 核实是否出现 HDML、 JHTML、 VoiceXML、 WML、 XHTML、 cHTML 和 iHTML 标签。
- **7.** 关闭 "客户机管理器"。
- **8.** 单击 "标识管理"标签。
- **9.** 从位置窗格的 "视图"菜单中选择 "服务"。
- **10.** 核实是否出现 "移动应用程序配置"标题,以及是否列出通讯录、邮件和日历 应用程序。
- **11.** 通过移动设备登录到您的门户站点。

提示 默认 URL 是 http://*server:port*/portal。

## <span id="page-15-0"></span>启用多重服务器实例

在安装 Mobile Access 软件时,未正确配置验证页和 servlet 过滤器定义。要进行配 置,您必须在安装 Mobile Access 软件之后完成其他附加步骤。

您应遵照的步骤取决于在安装 Mobile Access 软件之前是否存在多重服务器实例, 或者您是否要在安装 Mobile Access 软件之后启用新的多重服务器实例。

#### <span id="page-15-1"></span>启用现有的多重服务器实例

**1.** 将 aml、 wml、 xml 和 vxml 子目录从 *identity-server-installation-root*/SUNWam/web-apps/services/config/auth/default 目录 复制到以下目录: *identity-server-installation-root*/SUNWam/web-apps-*new-instance-name*/services/config/ auth/default。

提示 为此,请执行以下命令:**cp -R aml <***destination-directory***>**、 **cp -R wml <***destination-directory***>**、 **cp -R xml <***destination-directory***>** 和 **cp -R vxml <***destination-directory***>**。

- **2.** 制作此文件的备份副本: *identity-server-installation-root*/SUNWam/web-apps-*new-instance-name*/services/WEB-INF /web.xml
- **3.** 制作此文件的副本: *web-server-installation-root*/https-*second-instance*/config/server.xml

**4.** 将 server.xml 文件中的 classpath 定义从第一个实例服务器复制到新实例。

其定义类似于:

```
/IS_CLASSPATH_END_DELIM::: 
/opt/IS/SUNWam/lib/wireless_services.jar: 
/opt/IS/SUNWam/lib/wireless_utils.jar: 
/opt/IS/SUNWam/lib/wireless_rendering.jar: 
/opt/IS/SUNWam/lib/wireless_rendering_util.jar: 
/opt/IS/SUNWam/lib/ccpp.jar: 
/opt/IS/SUNWam/lib/ccpp-ri.jar:/opt/IS/SUNWam/lib/jena-1.4.0.jar: 
/opt/IS/SUNWam/lib/rdffilter.jar" envclasspathignored= 
 .
 .
 .
```
本示例将定义字符串划分为单独的行,以加强可读性。已在每个 /opt/ 的前面 添加换行符。

**5.** 使用以下定义更新

*web-server-installation-root*/https-*new-instance-name*/config/mime.types 文件:

```
type=text/vnd.wap.wml 
 exts=wml
type=image/vnd.wap.wbmp
 exts=wbmp
```
**6.** 重新启动 Web Server 实例。

### <span id="page-16-0"></span>启用新的多重服务器实例

**1.** 将 aml、 wml 和 vxml 子目录从 *identity-server-installation-root*/SUNWam/web-apps/services/config/auth/default 命令 复制到此目录: *identity-server-installation-root*/SUNWam/web-apps-*new-instance-name*/services/config/ auth/default。

提示 为此,请执行以下命令:**cp -R aml <***destination-directory***>**、 **cp -R wml <***destination-directory***>**、 **cp -R xml <***destination-directory***>** 和 **cp -R vxml <***destination-directory***>**。

- **2.** 制作此文件的备份副本: *identity-server-installation-root*/SUNWam/web-apps-*new-instance-name*/services/WEB-INF /web.xml
- **3.** 查找此文件中的过滤器定义: *identity-server-installation-root*/SUNWam/web-apps/services/WEB-INF/web.xml

以下为定义片断:

```
<filter> 
<filter-name>mapcontroller</filter-name> 
<filter-class>com.sun.portal.wireless.services.filter.MAPController<
/filter-class> 
</filter> 
<filter-mapping> 
<filter-name>mapcontroller</filter-name> 
<url-pattern>/*</url-pattern> 
</filter-mapping>
```
- **4.** 在下列文件中的第一个 <servlet> 定义的前面添加此过滤器定义: *identity-server-installation-root*/SUNWam/*web-apps-new-instance-name*/services/WEB-INF/ web.xml
- **5.** 重新启动 Web Server 实例。

## <span id="page-18-3"></span>卸载 Mobile Access 软件

<span id="page-18-1"></span><span id="page-18-0"></span>使用随该软件提供的卸载向导删除 Sun™ ONE Portal Server, Mobile Access 6.2 软 件。本章描述如何卸载 Portal Server, Mobile Access 软件。

开始之前,制作在您的安装中定制或创建的文件的备份副本,再删除该软件。视您 的要求而定,您还应考虑是否创建支持 Mobile Access 安装的 Sun™ ONE Directory Server 安装的 LDIF 转储。

### <span id="page-18-2"></span>卸载软件

- **1.** 使用 **su** 命令,成为超级用户。
- 2. 将目录更改为 portal-server-installation-root 目录 (例如, cd /opt)。
- **3.** 键入以下命令以启动卸载 Mobile Access 软件的向导:

**./uninstallmap [-nodisplay]**

- **4.** 查看欢迎您使用 Sun ONE Portal Server 卸载程序的信息,然后单击 "下一 步"。
- 5. 提供 Sun™ ONE Identify Server 管理员的密码并单击"下一步"以继续。
- **6.** 使复选框保持选定状态,以卸载 Mobile Access 软件。单击 "下一步"。
- **7.** 查看 "准备卸载"信息之后,单击 "立即卸载"。(如果不想继续,请单击 "退出"。) 系统将显示您卸载的进度。完成删除 Mobile Access 软件时,将显示 "卸载摘 要"。
- **8.** 请核实在 "状态"列中出现已卸载。
- **9.** 要查看有关卸载的详细信息,请单击 "详细信息"按钮以启动卸载日志。 将显示 /var/sadm/install/logs 目录中的摘要报告。单击 "确定"以关闭该窗 口。
- **10.** 单击 "关闭"按钮以关闭向导。
- **11.** 输入 **/opt/SUNWps/bin/deploy**。
- **12.** 重新启动 Portal Server。
- **13.** 重新启动您的网络容器。
	- **a.** 将目录更改为 /etc (例如, cd /etc)。
	- **b.** 输入 **./init.d/amserver start**。

## <span id="page-20-1"></span>修补程序 116441-01 参考

<span id="page-20-0"></span>Sun™ ONE Portal Server 6.2 修补程序 116441-01 纠正了影响 Sun™ ONE Portal Server, Mobile Access 6.2 运行方式的许多 Portal Server 错误。有关安装此修补程序 的详细信息,请参阅第1章, "计划安装 [Mobile Access](#page-8-3) 软件"。

此附录提供了表 [A-1](#page-20-2),这是一个两列表,列出了与 Mobile Access 软件相关的已修 复错误。第一列包含错误编号。第二列提供了该错误的简要描述。

| 错误编号    | 说明                                                          |
|---------|-------------------------------------------------------------|
| 4925784 | CacheManaqer 应能够传递到结果 URL 中,即使查询过长。                         |
| 4874929 | AML 需要上一个标记才能使用户返回到用户界面流程中的上一个屏幕。                           |
| 4913727 | 文本的结尾处需要"更多"选项 (指定分页),这样用户不必返回到"菜<br>单"即可洗择更多内容。            |
| 4935543 | Nokia 3650 设备只显示已选定的单个内容频道,即使已选择了多个内容频<br>道。                |
| 4935554 | Sony Ericsson T62u 设备浏览器在撰写邮件消息时需填写所有输入字段。                  |
| 4944166 | Nokia40 模拟器上呈现的页面没有显示出 AmlText 标记指定的文本。                     |
| 4946722 | Windows CE 客户机需要新的搜索规则才能使所有 Windows CE 设备默认至<br>cHTML 文件路径。 |
| 4948012 | 通过转示使用 Nokia7110 设备登录会产生 "无法显示页面"错误。                        |
| 4937477 | PimTask.getDueDate或getSummary抛出异常。                          |

<span id="page-20-2"></span>表 **A-1** 修补程序 116441-01 所修复的 Portal Server 错误

| 错误编号    | 说明                                                       |
|---------|----------------------------------------------------------|
| 4947897 | 日历应用程序的转示无法组合内容和生成"更多"链接。                                |
| 4951756 | 更改 Lotus Notes 日历中的周期性事件会删除除当前实例以外的所有事件实<br>例。           |
| 4951664 | Lotus Notes 日历中 "本周"的 repeatOn 规则无效。从下一周开始可以正<br>确遵循此规则。 |
| 4940688 | Lotus Notes 中无法使用 repeatUntilDate 重复功能。                  |
| 4953089 | Microsoft Exchange 日历中的 repeatOn 规则创建错误的实例数。             |
| 4950943 | Lotus Notes 日历中的 "已更新重复事件"出现问题。                          |
| 4939263 | 不能使用 Lotus Notes 创建完成的任务。                                |

表 **A-1** 修补程序 116441-01 所修复的 Portal Server 错误

有关此修补程序所修复的所有错误的完整列表,请参阅该修补程序的自述文件。